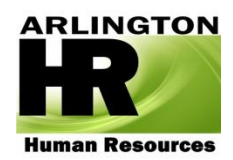

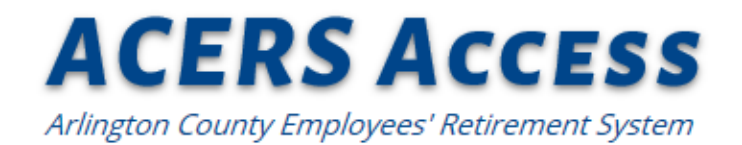

## How to Run a Retirement Estimate

#### **Step 1:** Once you login, you will automatically be **The arlingtonva.us** taken to the Account Summary page. On the left of the webpage, you will have link options. Member Information Member Statement To run a retirement estimate, click on the **Current Plan:** Ch 46 - Genera **Nominated Beneficiar** Current Employer(s): County Govt. 'Estimate a Benefit' link. **Current Status:** Active User Information Personal Information **Account Settings** 11.32603 **Employment Service:** Other **Contact Us Glossary of Terms Taxable** Non-Taxable Help \$19,650.69 \$0.00 **Privacy Policy** Sign Out

**Step 2:** On the Benefit Estimate: Projected Dates screen, your "Estimate Type" should be "Retirement" (unless you are retiring under the disability provisions of the plan).

The "Projected Date of Separation from County" is your projected last date of employment **or** last day before entering DROP.

The "Date Payouts Begin" date should be one day after your Projected Date of Separation from County.

(NOTE: If you don't know your date, you can use the projected date printed on your member statement or see AC Commons for eligibility rules)

Click "Continue"

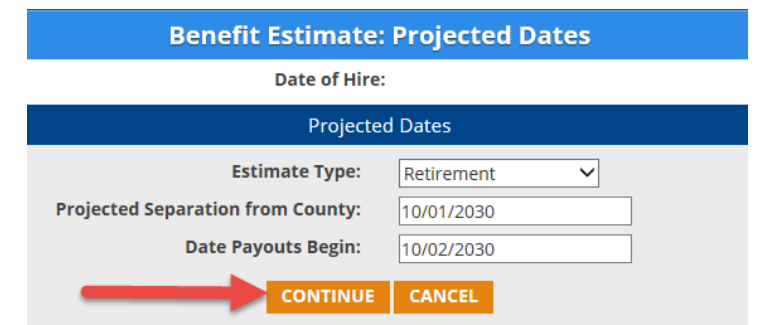

**Caution:** If you enter a date and receive this message, you are not eligible to retire on that date. Please enter another date.

## **Benefit Estimate: Projected Dates**

No eligible benefit types found. Please enter a different Projected Separation Date.

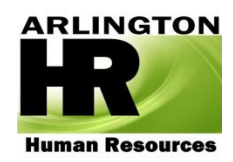

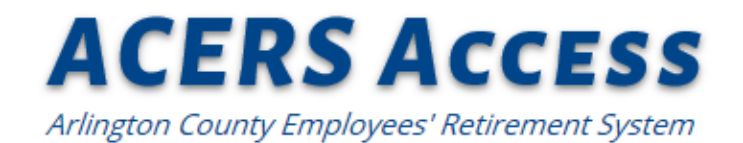

# How to Run a Retirement Estimate

**Step 3:** In the drop down box for Benefit Type, select " \_\_\_ Opt1" benefit.

It could be, "Service Retirement Opt1", "Early Retirement Opt1", or "DROP Retirement Opt1".

Click "Continue"

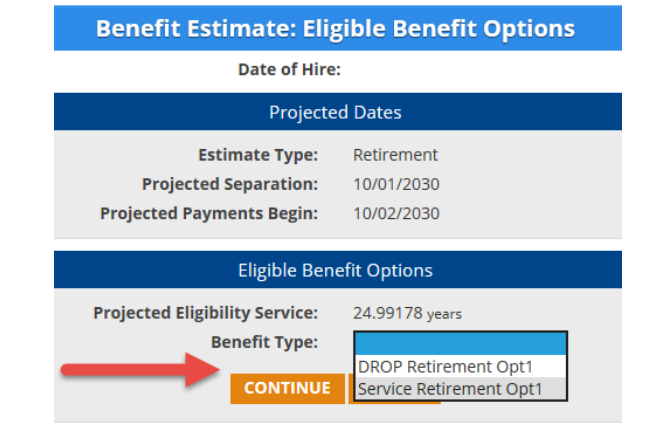

**Step 4:** On the next screen, your years of service and projected final average salary are loaded automatically by the system.

In the "Payout Options" drop down box, select "All Options". This will run estimates for all the listed joint and survivor payout options.

You **must** enter the Beneficiary information in order to continue.

### Please make sure to enter "Date of Birth" in full format (Example: 02/02/1945).

(NOTE: There may be options on this screen about Lump Sum Reduction and Social Security Leveling. Only the options available for the retirement type you selected will appear.

If you want to learn about these options, click on the "?" or use the **Glossary**.)

#### **Projected Final Average Salary:**  $$4,849.18$  ? **Payment Options: All Options Beneficiary Name (required): Beneficiary Relationship:** Brother **Beneficiary Date of Birth:** 01/01/1947 Apply a Lump Sum Reduction:  $\neg$ Yes **Apply Social Security Leveling:**  $\n **Yes** 2\n$

Click "View".

**Projected Dates Eligible Benefit Options Estimate Type:** Retirement **Projected Eligibility** 24.99178 years Service: **Projected Separation:** 10/01/2030 **Benefit Type:** Service Retirement Opt1 **Projected Payments** 10/02/2030 Begin: **Calculation Options** Override **Projected Benefit Service:** 23.96256 years ?  $\mathbf{v}$   $\mathbf{p}$ You must enter Beneficiary Enter Beneficiary Name information for v, Joint & Survivor ayment Options An incorrect Click on the **Beneficiary Date** " $2"$  for a of Birth will description produce an of the incorrect  $67 \times 7$ Option. Age: estimate. **Estimated Social Security:** 1600 П **CANCEL** 

**Benefit Estimate: Calculation Options** 

**Date of Hire:** 

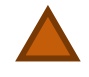

**Caution:** The system will not run the estimate if the beneficiary information is not entered or if the date field is not entered in the correct format. If you get an error, please go back and check or re-enter the information.

**Computer Requirements:** Your computer also needs the Adobe Acrobat Reader to be able to open the estimates, if you don't have this software please download it for free with the provided link at the bottom of the page.

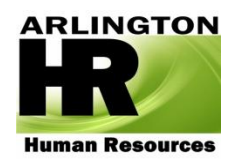

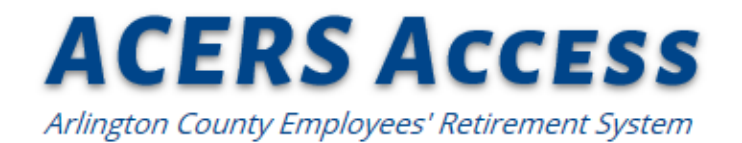

## How to Run a Retirement Estimate

#### Page 3

### **Step 5:** The retirement estimate will appear in a separate window.

You can print your retirement estimate by

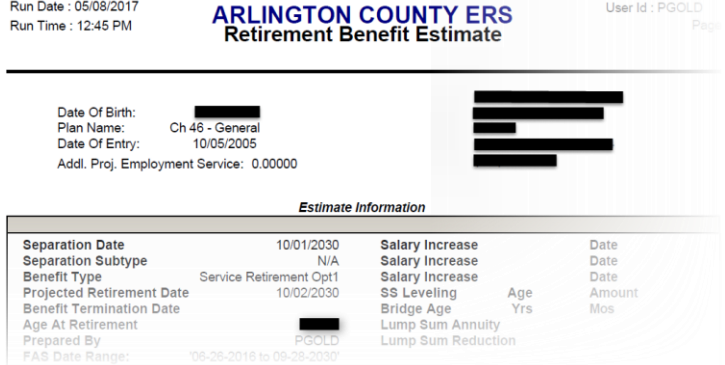

When looking at your estimates, focus on the gross monthly benefit amounts.

clicking the print button.

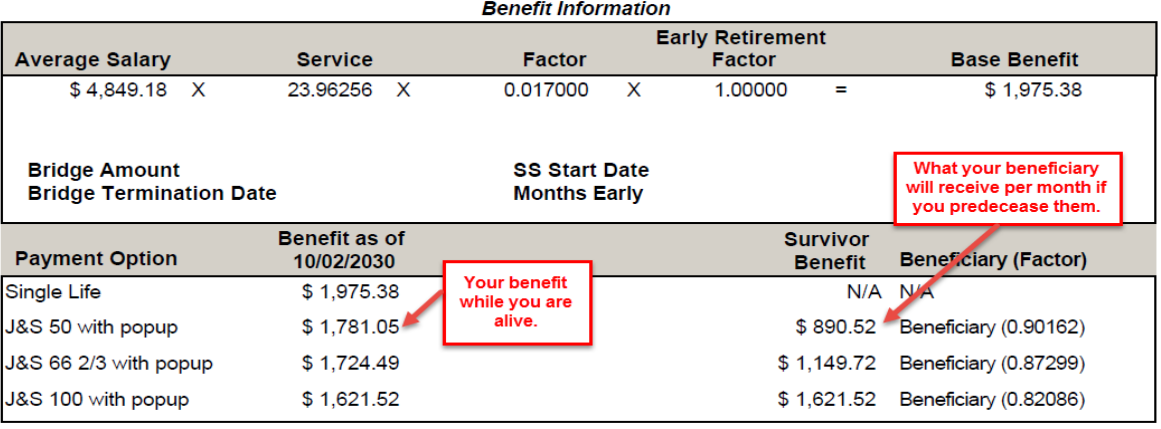

Disclaimer: While every effort has been made to provide accurate information, these figures should be regarded as estimates only. This estimate assumes all accounts are current and assumes that any data provided by the applicant is accurate. The final benefit calculation may differ from this estimate because of data changes, corrections or change in County Code.

> **Questions**? Please e-mail HR a[t benefits@arlingtonva.us](mailto:benefits@arlingtonva.us) Or call us at 703-228-3500 option 1 Or schedule a meeting to discuss your options (AC Commons>Benefits & HR>Retirement)